# **Microarray annotation and biological information**

## **Benedikt Brors**

**Dept. Intelligent Bioinformatics Systems**

**German Cancer Research Center**

b.brors@dkfz.de

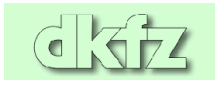

#### **Why do we need microarray clone annotation?**

- Often, the result of microarray data analysis is a list of genes.
- The list has to be summarized with respect to its biological meaning. For this, information about the genes and the related proteins has to be gathered.
- If the list is small (let's say,  $1-30$ ), this is easily done by reading database information and/or the available literature.
- Sometimes, lists are longer (100s or even 1000s of genes). Automatic parsing and extracting of information is needed.
- To get complete information, you will need the help of an experienced computational biologist (aka 'bioinformatician'). However, there is a lot that you can do on your own.

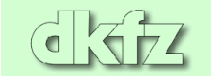

#### **Primary databases**

- Some information about genes and the encoded proteins is available already from sequence databases, e.g. database accession number, nucleotide and protein sequences, database cross references, and a sequence name that may or may not give a hint to the function. To find a sequence in another database, use sequence comparison tools like BLAST.
- There are large repositories for sequence data, the most prominent being EMBL, GenBank and DDBJ (these 3 are redundant). Because they are so large, nobody cares about the quality of the data. Everybody having internet access can deposit sequence information there. Errors introduced long time ago will stay there forever.

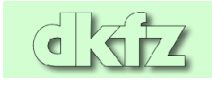

#### **GenBank information from NCBI**

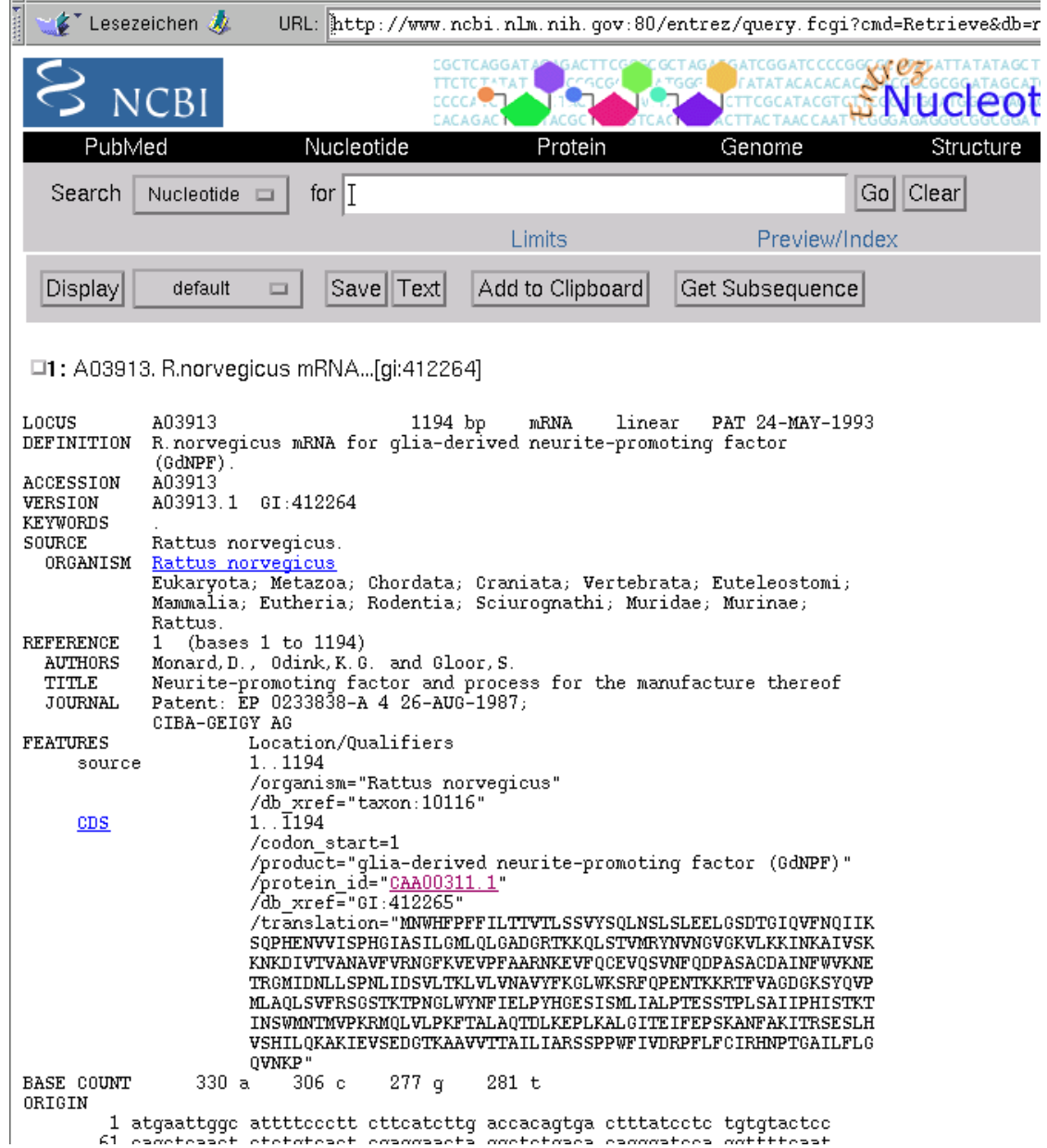

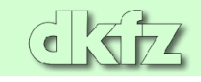

#### **Curated databases**

• In contrast, some databases are *curated*. That means that biologists will get the information first and compare them with literature before it goes into the database. Thus, the database is of high quality, but it takes some time until a newly discovered sequence is entered. Because information is only entered by curators, annotation can be unified. Rules can be put in place that say, e.g., that all enzymes cutting off phosphates are called *phosphatases*, not 'phosphate hydrolases'. A very famous curated database is Amos Bairoch's SWISSPROT [\(http://www.expasy.ch\)](http://www.expasy.ch/sprot).

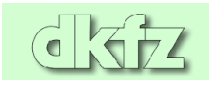

#### **SwissProt entry**

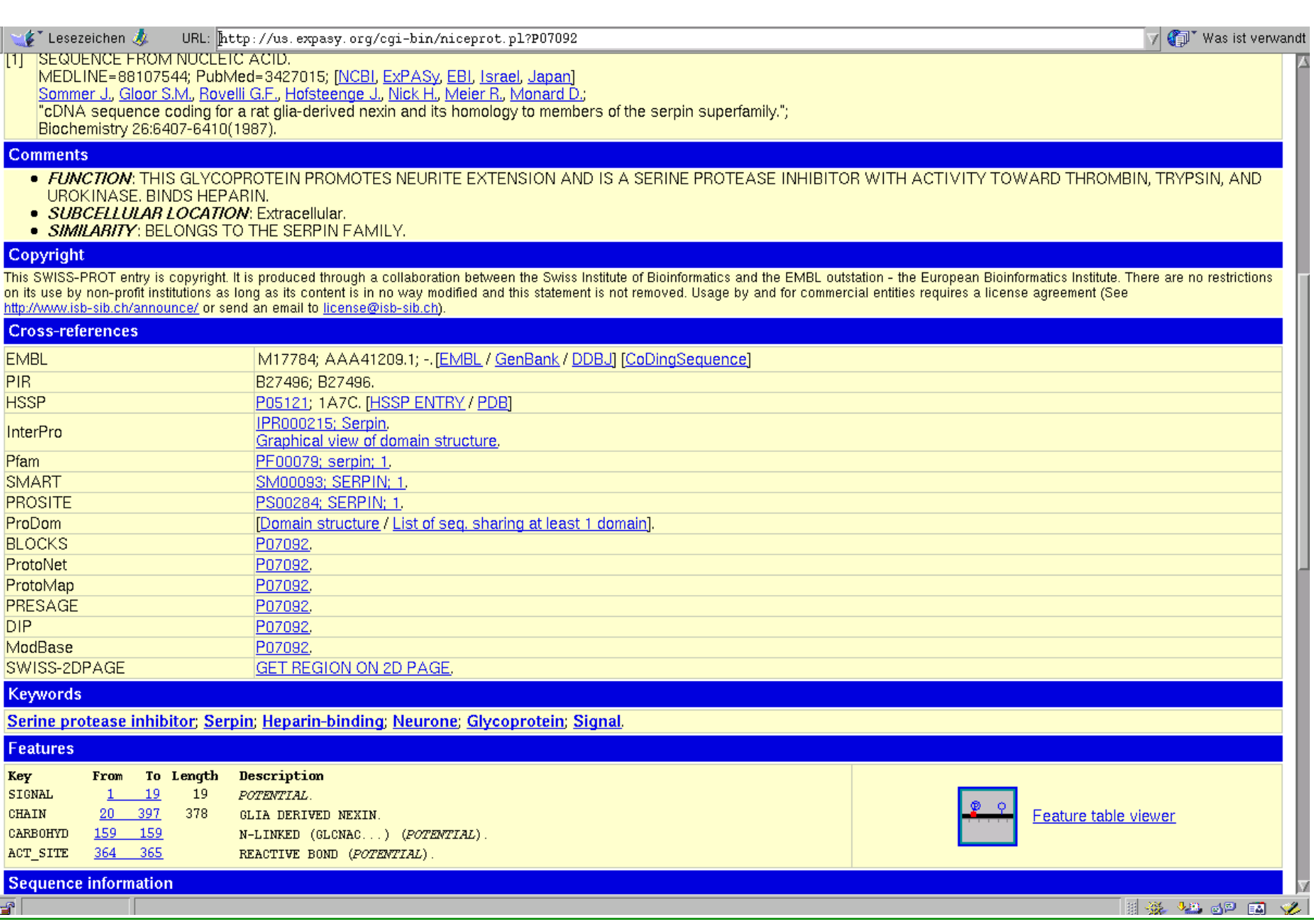

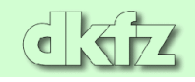

İ

#### **Other databases**

- There are databases that connect sequence information with other data like literature references, three-dimensional (protein) structure, genomic localisation, or disease relatedness. Usually, they are indexed with primary database accession numbers. Often, they also have an interface to search with the sequence itself (mostly by BLAST).
- Some examples:
	- **OMIM** (Online Mendelian inheritance in man): Lists genes that are important in human disease [\(http://www.ncbi.nlm.nih.gov/entrez/query.fcgi?db=OMIM\)](http://www.ncbi.nlm.nih.gov/entrez/query.fcgi?db=OMIM).

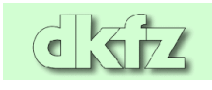

• Examples (continued):

**Locus Link** Links to a supposedly unique locus on the genome, some cross links; only available for some organisms. [\(http://www.ncbi.nlm.nih.gov/LocusLink/\)](http://www.ncbi.nlm.nih.gov/LocusLink/)

- **PFAM** Gives information about domain structure and relations to other proteins containing these domains [\(http://www.sanger.ac.uk/Software/Pfam/\)](http://www.sanger.ac.uk/Software/Pfam/).
- **Gene Cards** Gives concise information for human genes, including links to other (non-primary) databases [\(http://bioinformatics.weizmann.ac.il/cards/,](http://bioinformatics.weizmann.ac.il/cards/) mirror in Heidelberg [http://www.dkfz-heidelberg.de/GeneCards/\)](http://www.dkfz-heidelberg.de/GeneCards/).

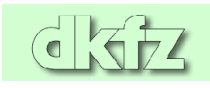

#### **Sample entry in OMIM**

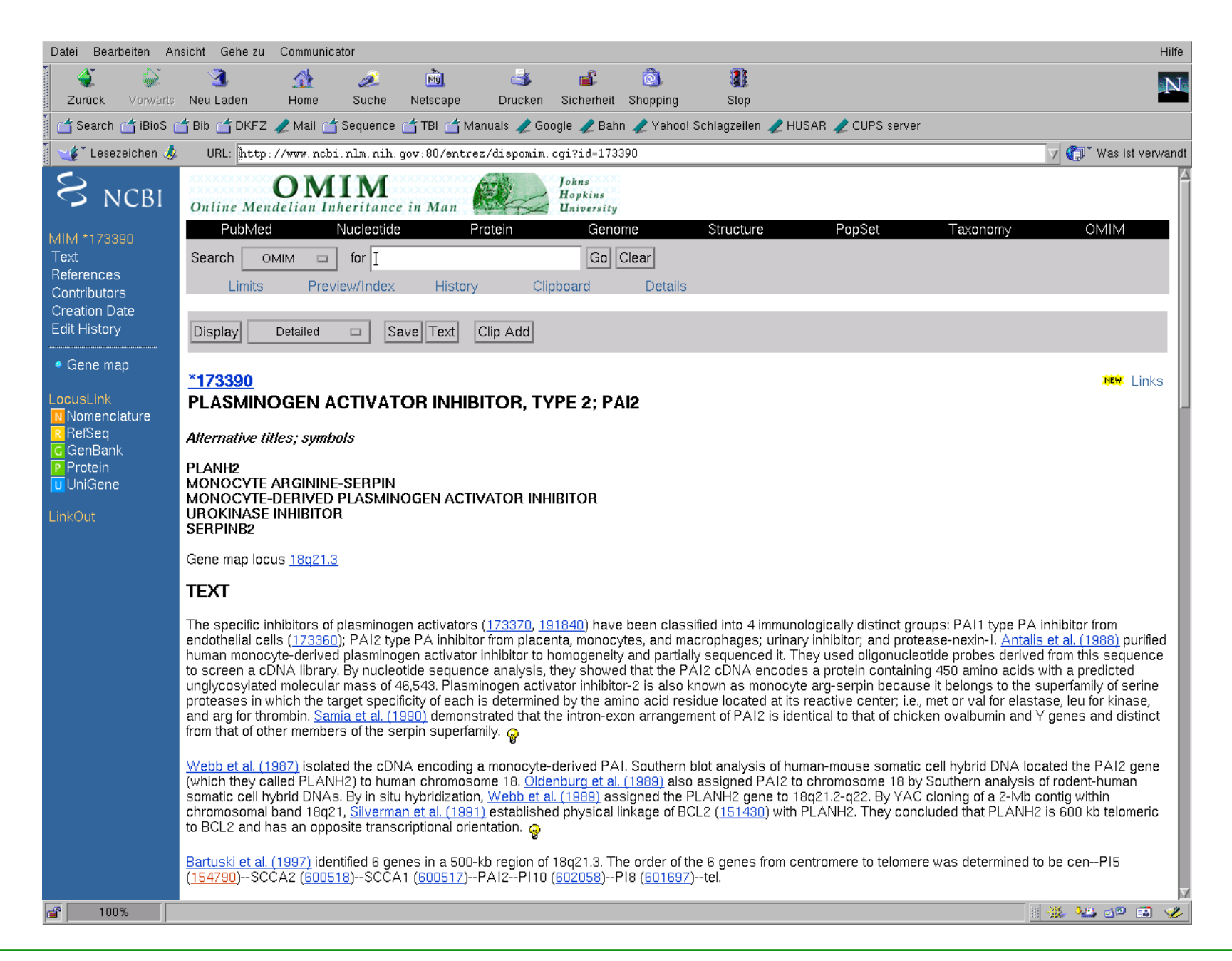

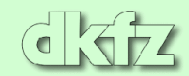

#### **Sample entry in Locus Link**

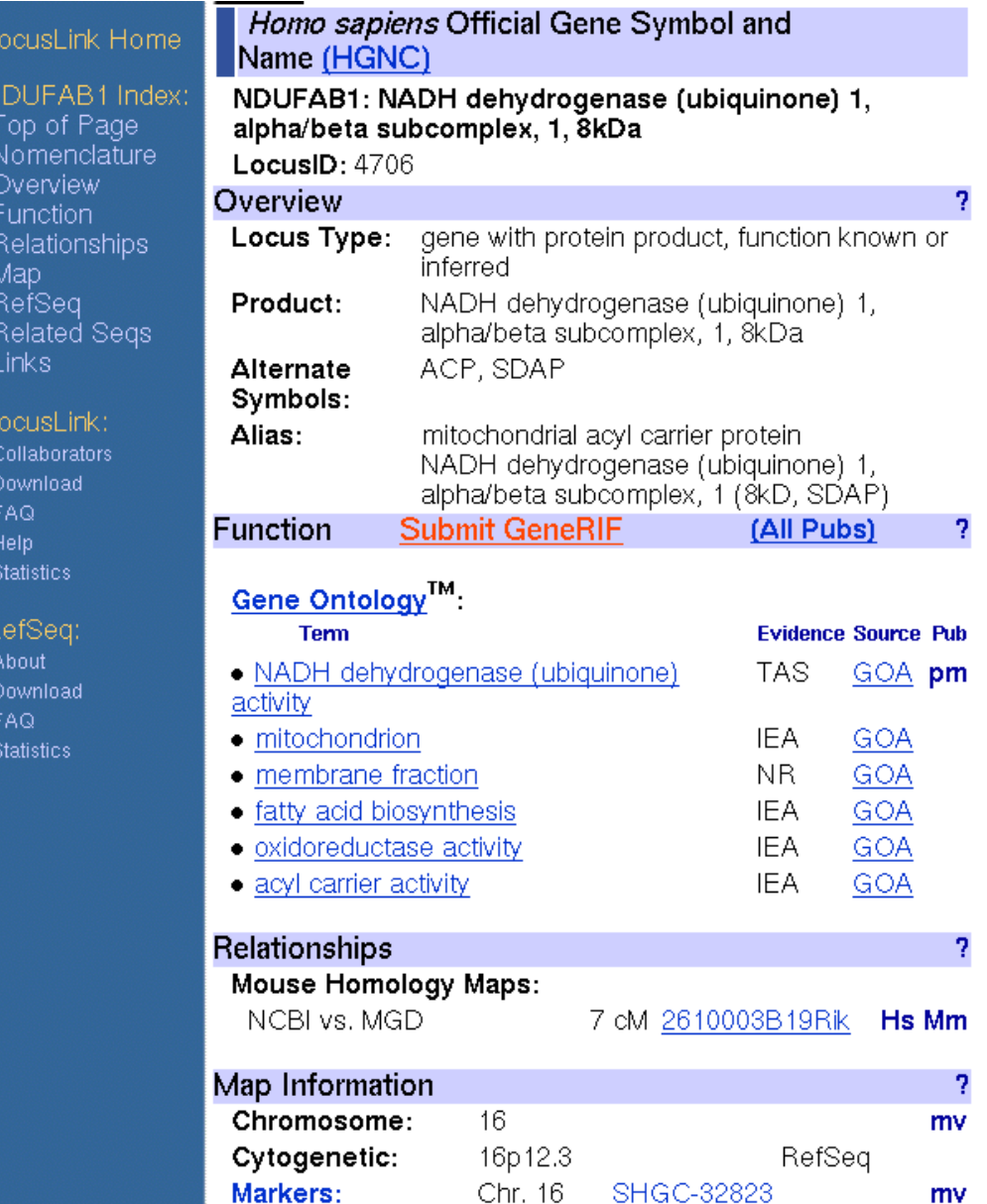

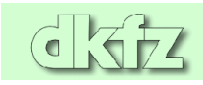

#### **The relation of clone information to genes and proteins**

- Microarrays are produced using information on expressed sequences as EST clones, cDNAs, partial cDNAs etc.
- At the other end, functional information is generated (and available) for proteins. Hence, there is a need to map a clone sequence ID to a protein ID. This is non-trivial.
- First, there are usually hundreds of ESTs (and several cDNA sequences) that map to the same gene. The Database Unigene tries to resolve this clustering by sequence clustering. However, this is still imperfect, thus certain transcripts map to more than one cluster, and certain genes are split across several clusters.
- For some reason, Bioconductor does not use Unigene, but Locus Link to link features on an array to a gene or protein.

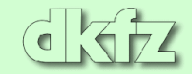

#### **ESTs in a Unigene cluster**

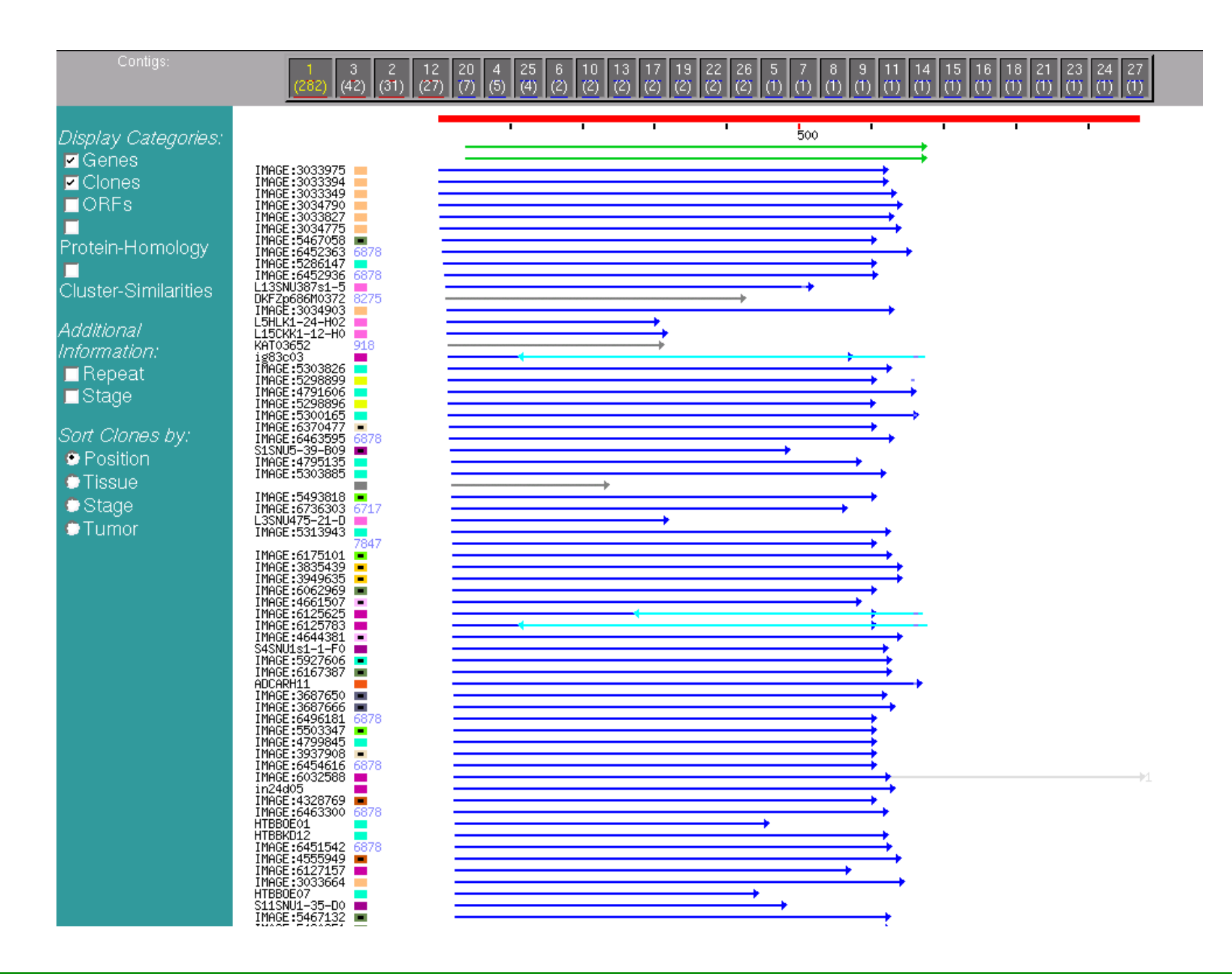

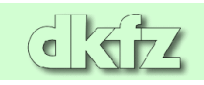

#### **The Human Genome Sequence**

- With the completion of the human genome sequence, you'd think that such ambiguities can be resolved. In fact, that is not the case.
- Part of the problem is due to the fact that it is hard to predict gene structure (intron/exon) without knowing the entire mRNA sequence, which happens for about two-thirds of all genes.
- Then, there are errors in the assembly (putting together the sequence snippets). A typical symptom is that a gene appears to map to multiple loci on the same chromosome, with very high sequence similarity. Then, the same sequence was probably introduced several times in the assembly.
- We will later discuss the consequences for microarray annotation.

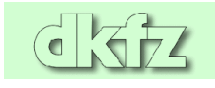

#### **Genomic mapping: ENSEMBL Browser**

#### □ Detailed View

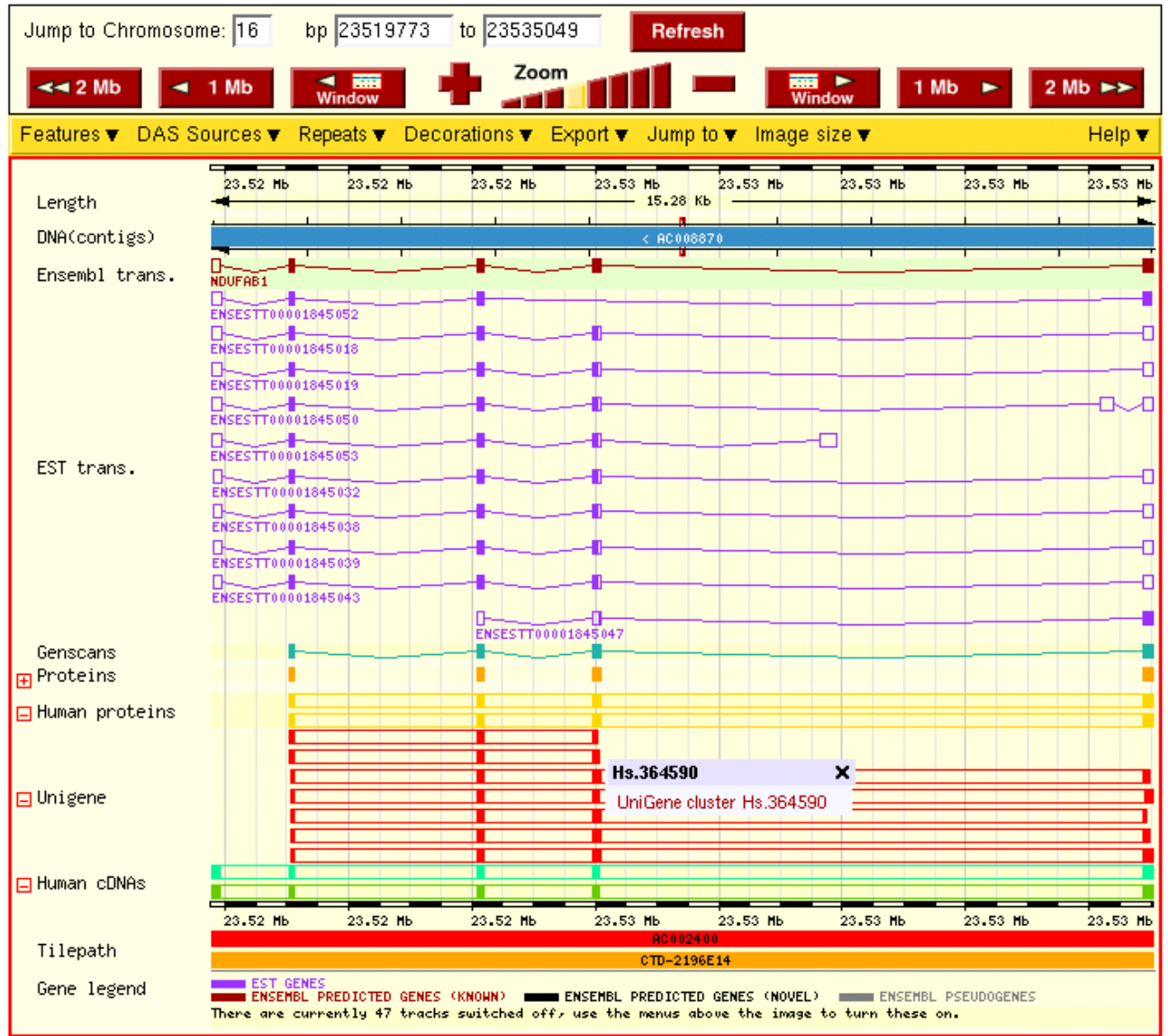

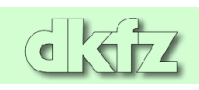

#### **Where do we get all this information?**

- Of course, all this can be looked up in a database for the "interesting" genes. For more than some dozens of genes, this is tedious.
- If you're experienced in writing scripts and dealing with biological and relational databases, you can collect the information on your own and build your annotation database. This requires some experience with bioinformatics. You can even prepare your data to access them inside **R**, using the package AnnBuilder. It's beyond the scope of this course to explain how this works.
- Fortunately, some data have been precompiled by kind people, and they are distributed via **Bioconductor**.

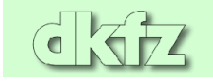

### **Data packages in Bioconductor**

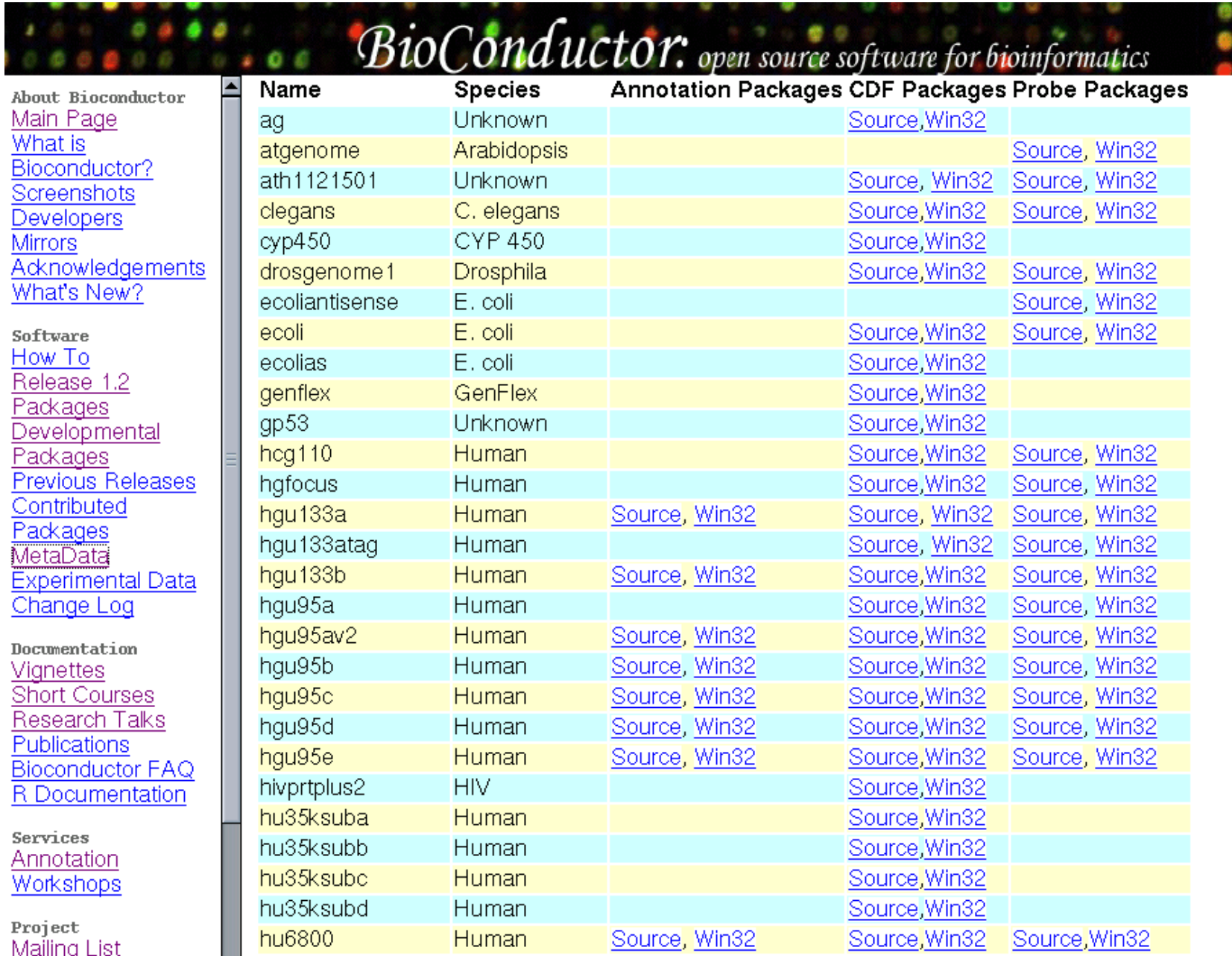

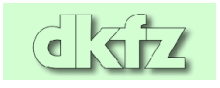

#### **Bioconductor metadata packages**

- These packages contain one-to-one and one-to-many mappings for frequently used chips, especially Affymetrix arrays.
- Information available includes gene names, gene symbol, database accession numbers, Gene Ontology function description, enzmye classification number (EC), relations to PubMed abstracts, and others.
- The data use the framework of the annotate package, so I will briefly explain how it works.

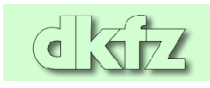

#### **Environments in R**

- To quickly find information on one subject in a long list, a data structure called hash table is frequently used in computer science.
- A hash table is a list of key/value pairs, where the key is used to find the corresponding value. To go the other way round, you have to use pattern matching, which is much slower.
- In R, hash tables are implemented as environments. For the moment, we do not care about the philosophy behind it and simply treat it as another word for hash table.

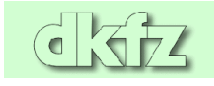

#### **Setting up environments**

To set up a new environment:

```
symbol.hash = new.env(hash=TRUE)
```
To create a key/value pair:

assign("1234\_at", "EphA3", env=symbol.hash)

To list all keys of an environment:

```
ls(env=symbol.hash)
```
To get the value for a certain key:

```
get("1234_at", env=symbol.hash)
```
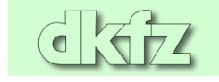

#### **The annotate package**

- That's all standard R. The annotate package gives one further function, multiget, which retrieves more than one entry at a time, and definitions for special data, e.g. PubMed abstracts, or chromosomal location objects.
- ChromLoc objects are quite useful if you want to associate gene expression with certain positions on a chromosome, e.g. if aberration occurs in your samples.
- You can construct a ChromLoc object on your own  $(\rightarrow$ Vignette), or use the function buildChromLocation. For chip **HGU95a\_v2:**

```
library(hgu95av2)
cl.95a = buildChromLocation("hgu95av2")
```
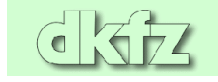

#### **Plots for ChromLocation objects**

• Plotting methods are available via library geneplotter

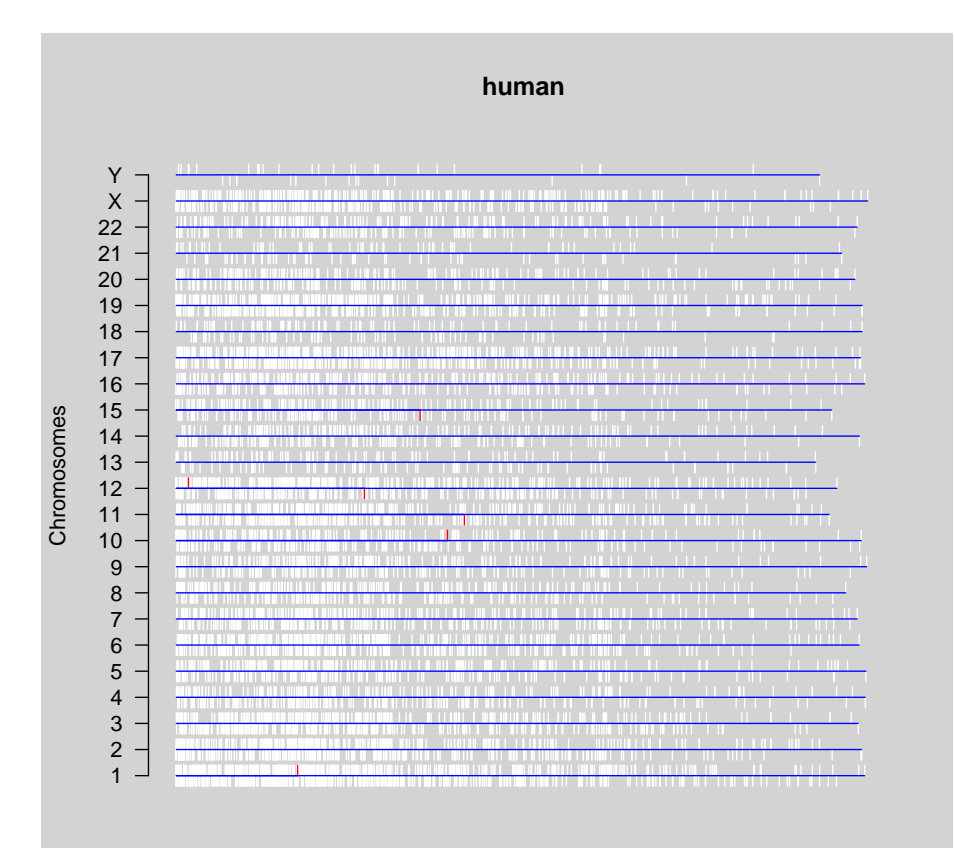

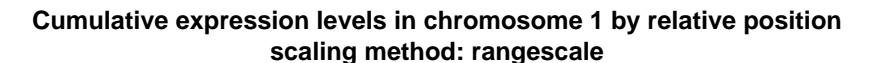

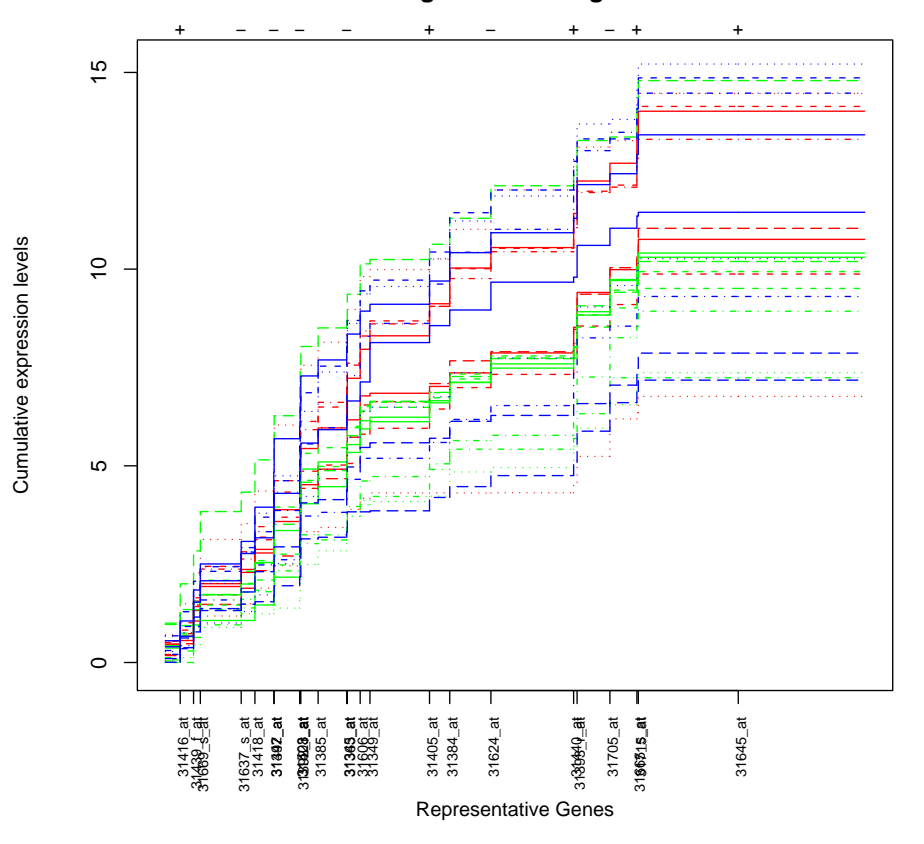

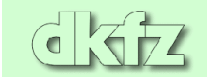

#### **How to get annotation for a set of genes**

• Suppose you have found some interesting genes. The index in the matrix is in index.int. To get the gene names:

```
gnam.int = geneNames(exprset)[index.int]
```
• To find the description:

multiget(gnam.int, env=hgu95av2GENENAME)

• To get EC Numbers (relating to KEGG pathways):

multiget(gnam.int, env=hgu95av2ENZYME)

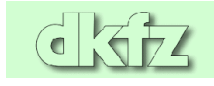

#### **Some caveats**

• Because of the non-unique matching of sequences to the genome, array features are sometimes annotated with more than one position:

a = ls(env=hgu95av2CHRLOC) table(sapply(multiget(a, env=hgu95av2CHRLOC), length))

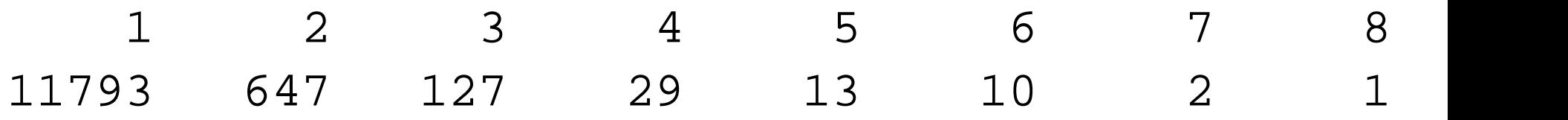

• For the 800 or so sequences with more than one location, only the first one is used, although there is no warning. It should be desirable to resolve the ambiguities by hand, but nobody has done yet.

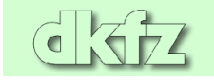

- There are even 14 probe sets on HGU95A<sub>-V2</sub> that map to 2 chromosomes; however, these are located on some special extrachromosomal segment and annotated with "X" and "Y".
- N.B. There is a special annotation package for Affymetrix arrays, annaffy. It does not provide much other functionality than annotate, but allows to do the same things differently (and maybe more conveniently).

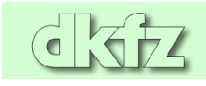

#### **Pattern matching**

- To find something in character vectors or character lists, some pattern matching is required.
- If you have real full names, use match, e.g.

match("1234\_at", rownames(exprs(exprset)) )

• This will give you the index of  $\cdot$   $\cdot$  1234 at '... It works also with more than one gene:

match(gnam.int, rownames(exprs(exprset)) )

will give all indeces for genes in gnam. int.

• If you want to use regular expression matching, use grep.

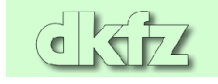

#### **Export of annotation to HTML**

- annotate is able to export tables of gene annotations to HTML, which is much nicer to browse than text tables
- Suppose, from a t-test you have for some genes igenes: mean of genes in class 1, igenes.gp1, mean in class 2, igenes.gp2, and P-value igenes.pval. To construct pretty HTML output:

```
igenes.ll = multiget(igenes, env=hgu95av2LOCUSID)
igenes.sym = multiget(igenes, env=hgu95av2SYMBOL)
ll.htmlpage(igenes.ll, "HOWTO.igenes", "Some genes",
 list(igenes,sym, igenes, round(igenes.gp1,3),
 round(igenes.gp2,3),round(igenes.pval,3)))
```
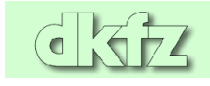

#### **The result**

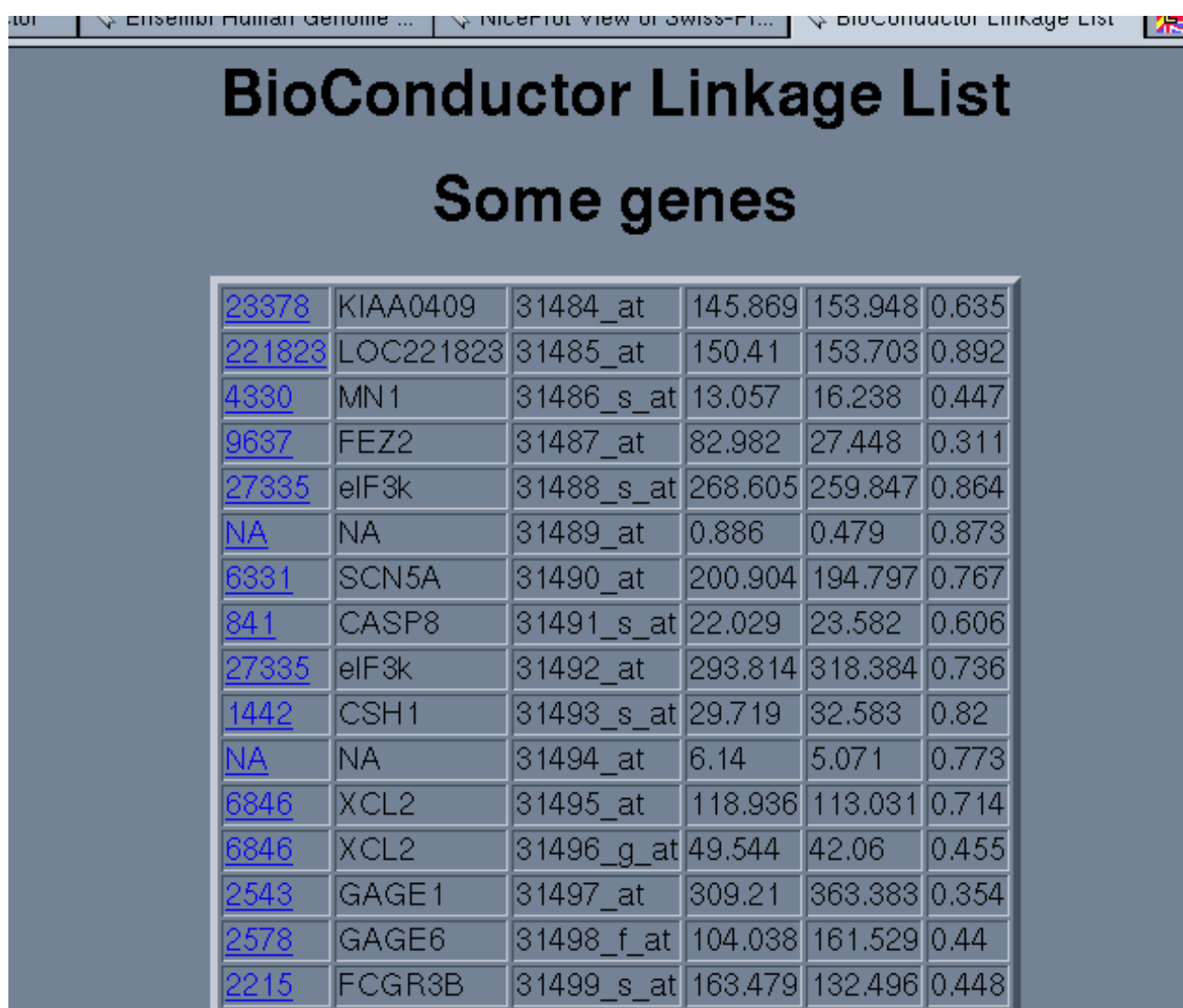

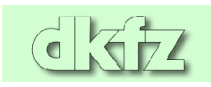

#### **Function annotation**

- Probably, the most important thing you want to know is what the genes or their products are concerned with, i.e. their **function**.
- Function annotation is difficult: Different people use different words for the same function, or may mean different things by the same word. The context in which a gene was found (e.g. "TGF $\beta$ -induced gene") may not be particularly associated with its function.
- Inference of function from sequence alone is error-prone and sometimes unreliable. The best function annotation systems (GO, SwissProt) use human beings who read the literature before assigning a function to a gene.

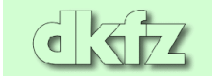

#### **The Gene Ontology system**

- To overcome some of the problems, an annotation system has been created: Gene Ontology [\(http://www.geneontology.org\)](http://www.geneontology.org). Ontology means here the art (or science) of giving everything its correct name.
- It represents a unified, consistent system, i.e. terms occur only once, and there is a dictionary of allowed words.
- Furthermore, terms are related to each other: the hierarchy goes from very general terms to very detailed ones.

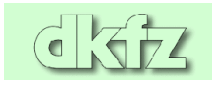

#### **The Gene Ontology site**

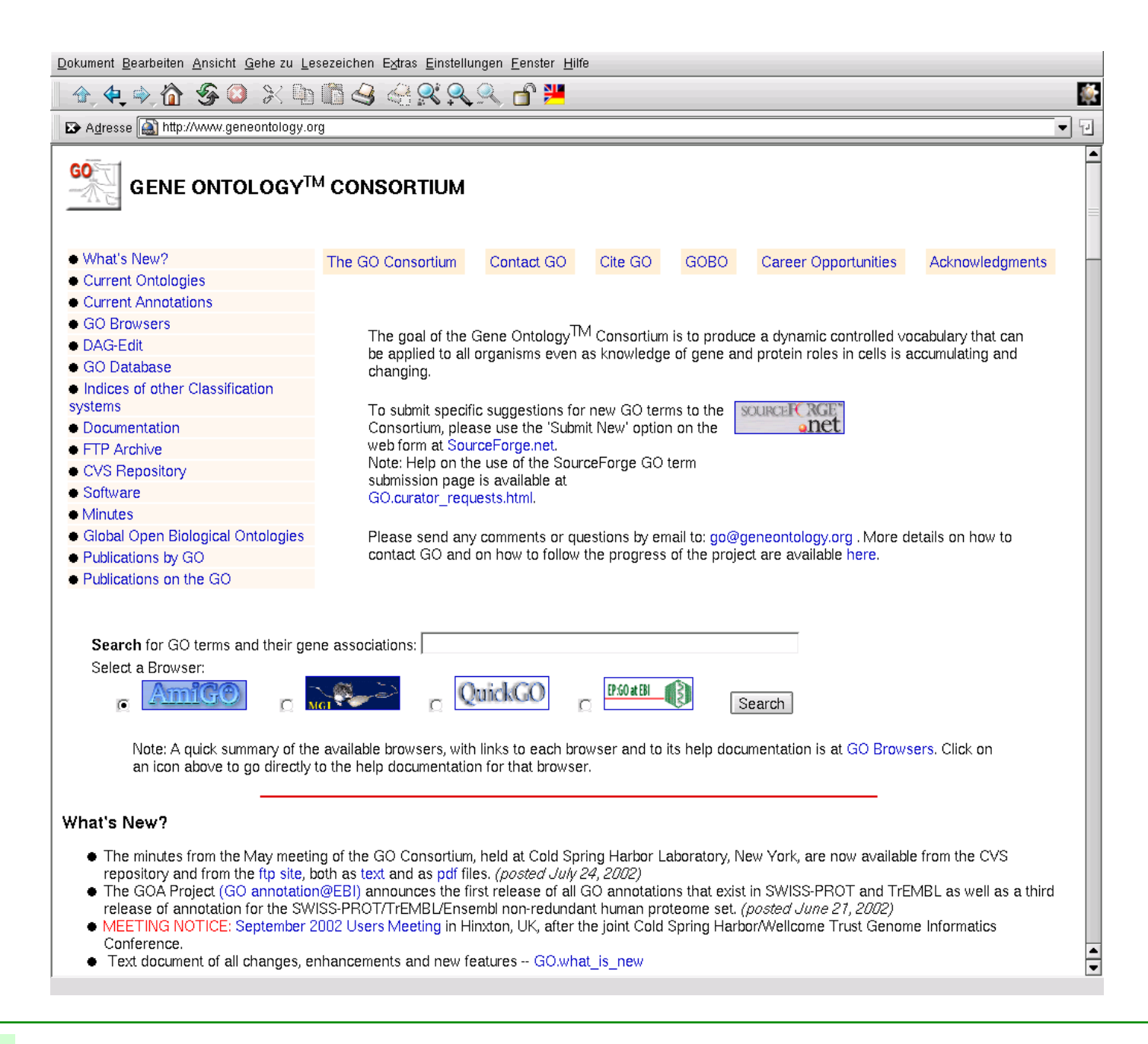

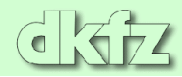

#### **The Gene Ontology hierarchy**

Search GO: ○ Terms ○ Gene Products Top Docs Gene Ontology GO Links GO Summary  $\Box$ GO:0003673 : Gene Ontology (33650)  $\bullet$ 田 @GO:0008150 : biological process (24768) 田 @GO:0005575 : cellular component (17255) 田 @GO:0003674 : molecular\_function (23707) 田 0GO:0030234 : enzyme regulator (546) 田 @GO:0004857 : enzyme inhibitor (234) 田 0GO:0030414 : protease inhibitor (126) 田 @GO:0004866 : endopeptidase inhibitor (125) 田 @GO:0004867 : serine protease inhibitor (81) □ 0GO:0004868: serpin (54) ●

DAG view Get this GO tree as RDF XML. Get this data as a GO flat file.

Get a bookmarkable url of this GO tree.

Copyright The Gene Ontology Consortium. All rights reserved.

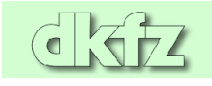

#### **Actual annotation**

- Gene Ontology by itself is only a system for annotating genes and proteins. It does not relate database entries to a special annotation value.
- Luckily, research communities for several model organisms have agreed on entering Gene Ontology information into the databases. As this is done 'by hand', GO annotation for most organisms is far from complete.

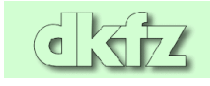

#### **Available Gene Ontology information**

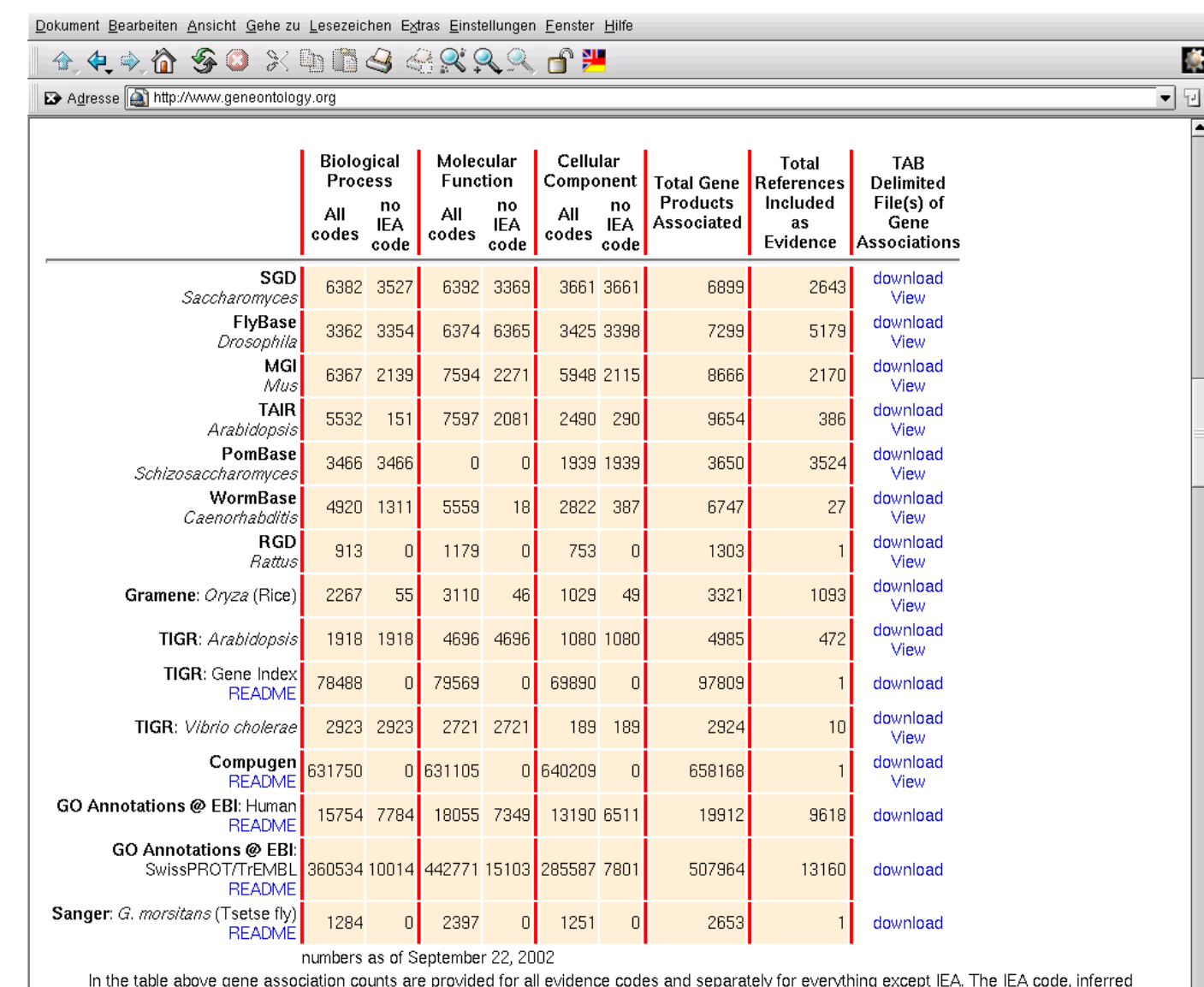

from electronic annotation, is the lowest quality code. IEA is the only code currently in use that does not require human judgement during the form electronic annotation, is the lowest quality code. IEA is the only code cu curation process. Also see the GO evidence code documentation.

 $\frac{1}{\sqrt{2}}$ 

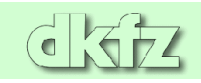

#### **Some software packages for function analysis**

- There are some packages (outside R) that allow to map gene expression profiles to biological information, like pathways.
- Unfortunately, pathway information is not well structured, and little systematic information on pathways is available.
- Some systems collect pathway maps from users. However, most pathway information is still on metabolic pathways (see KEGG for this).
- For other pathway information, see www.biocarta.com and www.stke.org (requires registration). For software, see e.g. GeneMAPP (www.genemapp.org) or GoMiner (http://discover.nci.nih.gov/gominer).

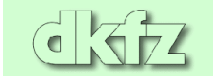

#### **Dealing with GO annotations**

- Since the annotation system is hierarchical, i.e. for each term there is a hierarchical list of more general terms, we can compare functions of genes on every level we wish.
- Technically, this amounts to the problem of finding the least common parent node between to genes of interest.
- This can be used to find clusters of functionally related genes in a list that comes out of some other analysis.

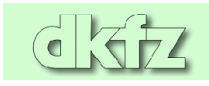

#### **Comparing GO-annotated genes**

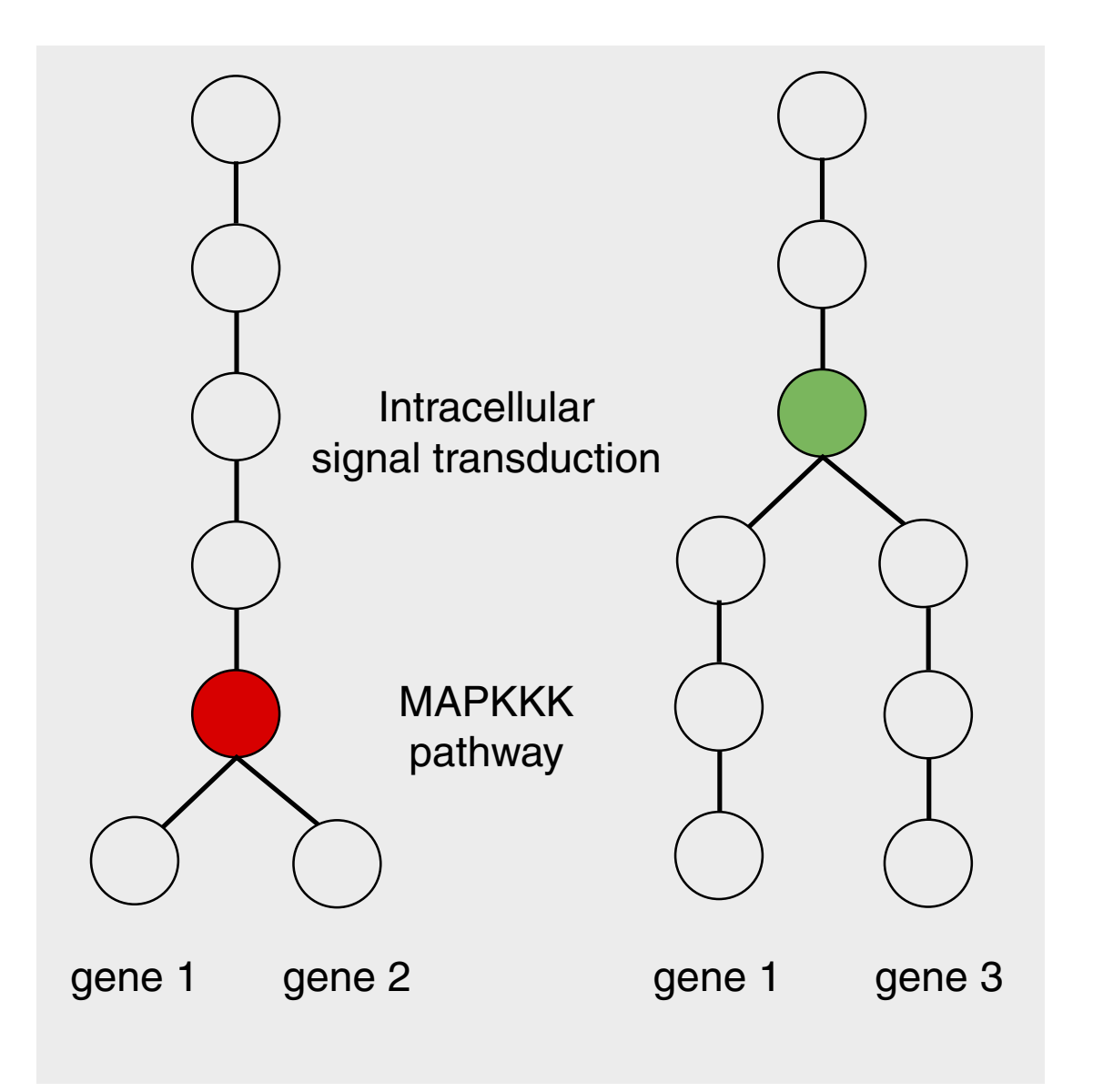

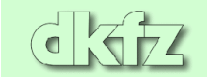

#### **GO functional clusters as a graph**

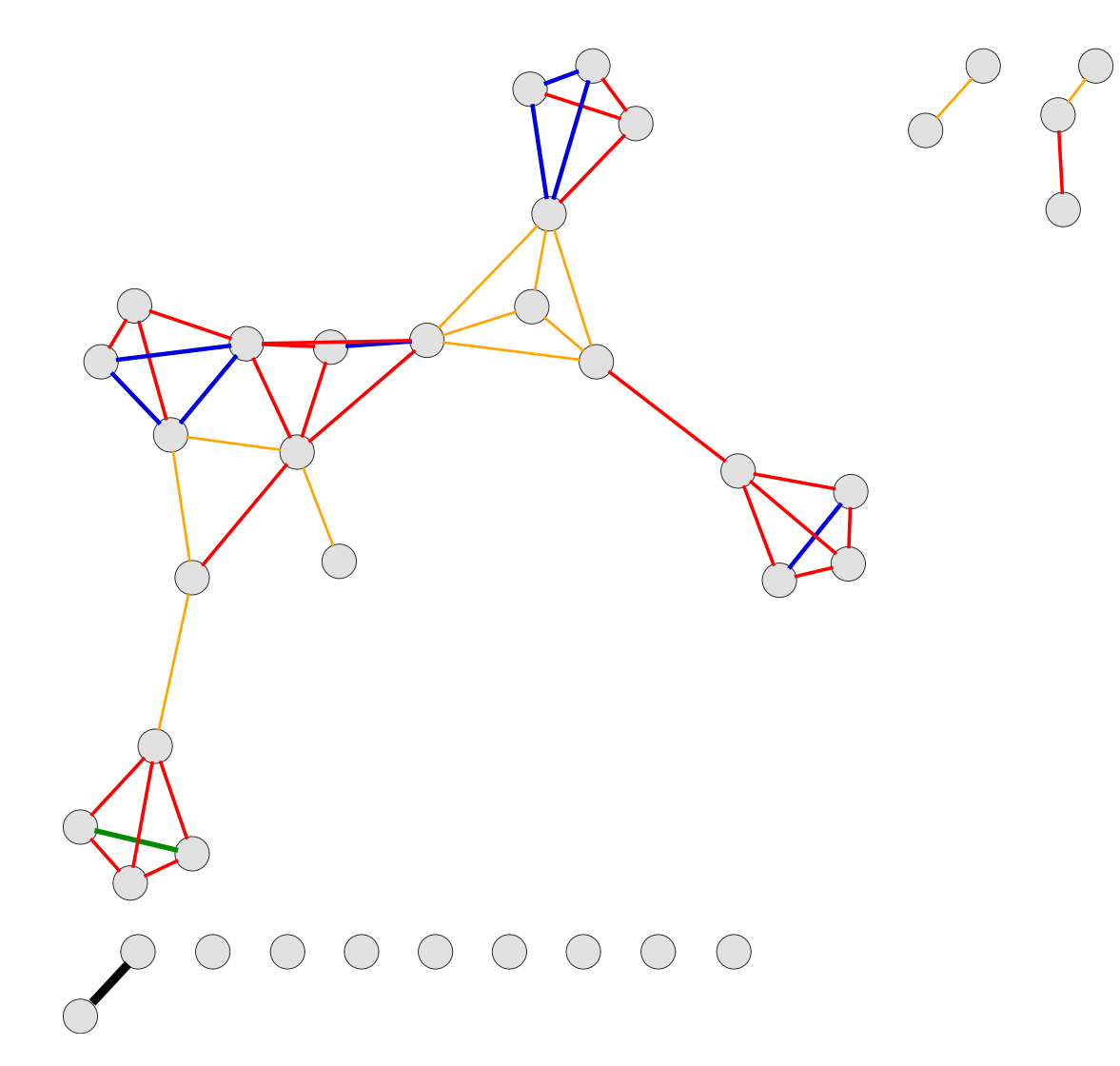

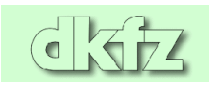

#### **Graphs as analysis tools**

- Graphs are quite useful for bioinformatic analysis, and have a long-standing history in sequence analysis.
- Recently, some functionality has been built into R to deal with graphs (graph, Rgraphviz, RBGL). Certainly, the most useful capability is to visualize graphs via Rgraphviz. The R package is an interface to the external program graphviz (from AT&T). Big graphs should be visualized by means of ggobi, however.
- Some other immediate use is to construct PubMed co-citation graphs for genes of interest. Functions for this exist. However, for many other applications the meaning of graphs or graphtheoretic algorithms is not clear, so a lot of work remains to be done.

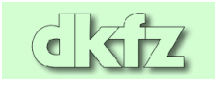